#### **Zoom Meetings** Host Checklist and Tips for Getting Started

## **Ahead of Your Meeting**

Activate your Zoom account and download desktop client (first time only)

Sign in to your Zoom account and schedule your meeting

- Adjust meeting default settings: Recurring? Record automatically? Waiting room? etc.
- Send out email invitation (link) and any documents participants might need ahead of meeting
- Prepare lesson materials slide presentation, images, videos, polls, breakout room plan, etc.

### **Just Prior to Starting Your Meeting**

- Login to your meeting early and plug in your headset (or speakers + mic)
- Test your audio by clicking the audio menu "Test Speaker & Microphone"
- Test your webcam by clicking the video menu "Video Settings"
- Open any applications and/or documents that you will be sharing, close everything else you won't need
- Click on Participants and Chat buttons to display them at the side of the meeting window, if preferred
- Share your screen or the application that you want in view when participants arrive
- Double-check all meeting settings security, participant sharing, chat options

#### **ZOOM Time !**  $\mathbf{3}$

- Start recording and choose where to save it (optional)
- Admit students into meeting if using waiting room option
- Allow participants to control their microphones (or not control) ellipses in participant window
- Grant additional capabilities (as desired) such as webcam and mark up tools
- Confirm that participants can hear you and see shared content/webcam by asking for reactions
- Click on Share Screen to display your desired content
- ... and BREATHE!  $\sum_{n=1}^{\infty}$  You are in control of the meeting

# **Ending Your Meeting**

Assign an alternate host if you need to leave the meeting early (optional)

Remind participants to download files from chat area if applicable

Click End to end the meeting and convert the recording to mp4

If you record to the cloud, you will receive an email when the playback is ready for viewing

For immediate technical assistance call the Contact North | Contact Nord Technical Helpdesk, Monday to Friday 7:30 am - 10:30 pm EST at : **1-888-850-4628**

For additional resources visit <https://teachonline.ca/training-opportunities/free-resources-teaching-with-zoom>

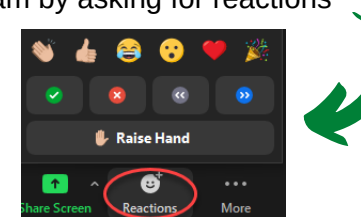

End

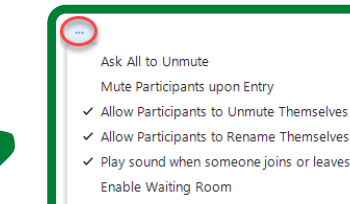

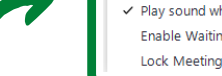

 $\bigcap$ 

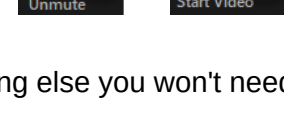

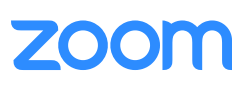

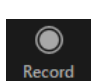

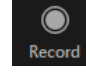